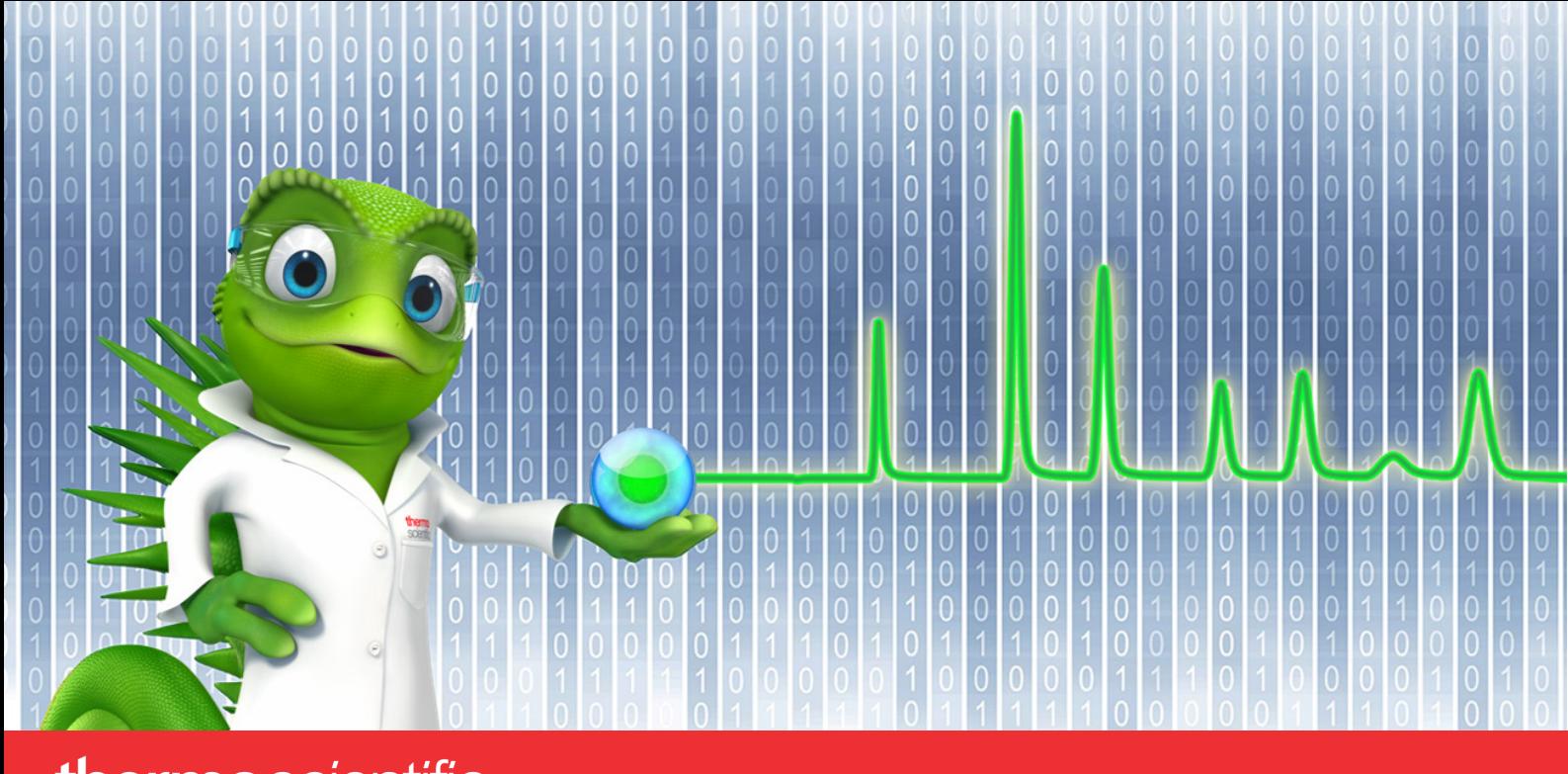

# thermoscientific

# **Release Notes**

# **Chromeleon 7 Chromatography Data System**

Software Version 7.2.10 MUg **•** September 2023 Document Revision 2

thermoscientific

#### **Copyright**

Copyright © 2009-2023 Thermo Fisher Scientific Inc. All rights reserved.

#### **Trademarks**

ACQUITY, Alliance and Waters are registered trademarks of Waters Corporation. Agilent is a registered trademark of Agilent Technologies. Microsoft, Windows, .NET Framework and SQL Server are registered trademarks of Microsoft Corporation. PerkinElmer and Clarus are registered trademarks of PerkinElmer Inc. Shimadzu is a trademark of Shimadzu Corporation. ProteinSimple and Maurice are registered trademarks of ProteinSimple Corporation and Bio-Techne Corporation.

All other trademarks are property of Thermo Fisher Scientific Inc. and its subsidiaries.

Thermo Fisher Scientific Inc. provides this document to its customers with a product purchase to use in the product operation. The document is copyright protected; any reproduction of the whole or any part of this document is strictly prohibited, except with the written authorization of Thermo Fisher Scientific Inc.

This document is provided "as is". The contents of this document are subject to being changed, without notice, in future revisions.

Thermo Fisher Scientific Inc. makes no representations that this document is complete, accurate, or error-free. Thermo Fisher Scientific Inc. assumes no responsibility and will not be liable for any errors, omissions, damage, or loss that might result from any use of this document, even if the information in the document is followed properly.

This document is not part of any sales contract between Thermo Fisher Scientific Inc. and a purchaser. This document shall in no way govern or modify any Terms and Conditions of Sale. The Terms and Conditions of Sale shall govern all conflicting information between the two documents.

#### **Release history**

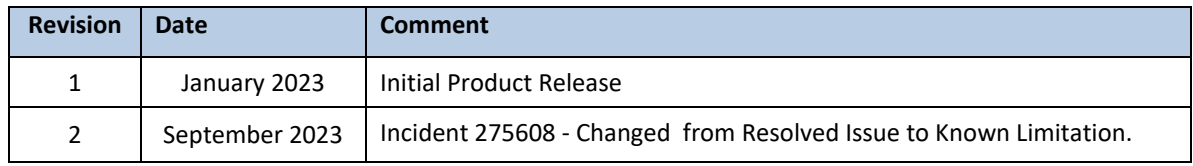

**For Research Use Only. Not for use in diagnostic procedures.**

# **Table of Contents**

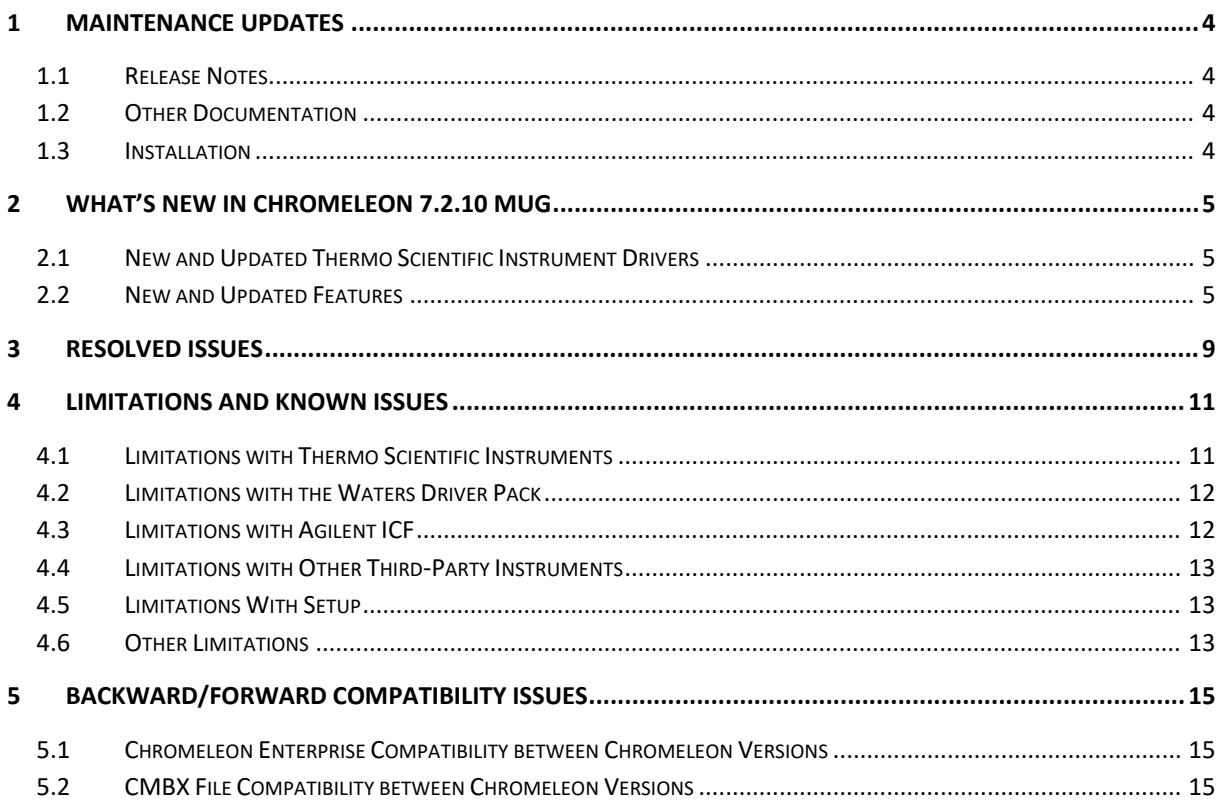

# <span id="page-3-0"></span>**1 Maintenance Updates**

Maintenance Updates (MU) are not a full installation of their base software. They only contain files updated as a result of defect fixes relating to Maintenance Updates. However, maintenance updates are cumulative; that is, an MU also includes all the files and defect fixes of previous MUs. Thus, to install a Maintenance Update:

- It is necessary to have a full base version of Thermo Scientific™ Chromeleon™ installed
- It is not necessary (but causes no problems) to have previous MUs installed first.

### <span id="page-3-1"></span>**1.1 Release Notes**

These Release Notes list the new features and improvements of the current Maintenance Update release only. For information on extensions and enhancements in previous Chromeleon releases, including previous Maintenance Updates, please refer to the Release Notes of that release.

### <span id="page-3-2"></span>**1.2 Other Documentation**

The following documents have been updated with this release:

- List of Supported Instruments Chromeleon 7.2.10 MUg
- Online Help (distributed with this release)
- Supported Operating Systems Chromeleon 7.2.10 MUg
- <span id="page-3-3"></span>• Installation Guide – Chromeleon 7.2.10 MUg

### **1.3 Installation**

Before you install this Maintenance Update, verify that Chromeleon 7.2.10 MUa or later is installed. To install this Maintenance Update, run the following program from the distribution media:

Install.exe

# <span id="page-4-0"></span>**2 What's New in Chromeleon 7.2.10 MUg**

This section provides a short overview of all new features of Chromeleon 7.2.10 MUg. For more details, refer to the Online Help.

### <span id="page-4-1"></span>**2.1 New and Updated Thermo Scientific Instrument Drivers**

This chapter lists new and updated Thermo Scientific drivers added to Chromeleon 7.2.10 MUg. For details on supported options, required licenses, installation, and control, refer to the Online Help or the List of Supported Instruments document found on the Chromeleon 7.2.10 MUg distributable.

### **2.1.1 Thermo Scientific Vanquish Fraction Collector – New Driver**

This release introduces support for the Vanquish Fraction Collector driver controlling the Thermo Scientific™ Vanquish™ Integral Fraction Collector FT (VF-F20-A) configured in the Thermo Scientific Vanquish Analytical Purification LC system.

Please note that the Vanquish Fraction Collector driver is not included in the Chromeleon 7.2.10 MUg installation media and needs to be downloaded and installed separately. The Vanquish Integral Fraction Collector Software Package can be downloaded at the Digital Science Support Resource Center [\(https://support.thermoinformatics.com/downloads/\)](https://support.thermoinformatics.com/downloads/) under Chromeleon > Related Drivers.

### <span id="page-4-2"></span>**2.2 New and Updated Features**

### **2.2.1 Chromeleon XPS Enhancements [281642]**

Chromeleon XPS is a simple-to-use walk up open access user interface for the Chromeleon client, based on Chromeleon eWorkflows. This release of Chromeleon includes several enhancements to Chromeleon XPS.

#### *2.2.1.1 Overriding the Default Starting Vial Position*

In previous releases, Chromeleon XPS would automatically compute the next available vial position for the samples, based on pending sequences in the run queue. With this release, it is now possible to override that selection and specify a different starting vial position.

Chromeleon 7.2.10 MUg

|   | Chromeleon XPS |          |                                               |                                                                                                    | $\times$<br>$\Box$                                                                  |
|---|----------------|----------|-----------------------------------------------|----------------------------------------------------------------------------------------------------|-------------------------------------------------------------------------------------|
|   |                | Log off  | Launch<br>C<br>Chromeleon                     | Launch<br>Instrument<br>Dashboard                                                                                                    | Administration<br>Mode                                                              |
|   |                |          | # Vials (max. 100):<br>Sampler start position | 6<br>R:A1<br>R:A1<br>R: A2                                                                                                    | Use Sample Names from eWorkflow<br>$\triangleright$ Manually specify vial positions |
| # | Sample Name    | Position | <b>SampleSource</b>                           | R: A3<br>R:AA                                                                                                    |                                                                                     |
|   | Sample-0001    | R:AT     |                                               | R:AB                                                                                                    |                                                                                     |
| 2 | Sample-0002    | R: A2    |                                               | R:AG<br>R: A7                                                                                                    |                                                                                     |
| 3 | Sample-0003    | R: A3    |                                               | R:AB                                                                                                    |                                                                                     |
| 4 | Sample-0004    | R:AA     |                                               | R:AB<br>R:A10                                                                                                    |                                                                                     |
| 5 | Sample-0005    | R:AB     |                                               | $R:$ A11<br><b>R:A12</b>                                                                                                    |                                                                                     |
| 6 | Sample-0006    | R:AG     |                                               | R:B1<br>R:B2<br>R:B3<br>R:B4<br>R:B5<br>R:BB6<br>R:B7<br>R:B8<br>R:B9<br>R:B10<br><b>R:B11</b><br><b>R:B12</b><br>R:C1<br>R:C2<br>R: C3<br>R: C4<br>R:CS<br>R:C6 | Import                                                                              |
|   | Help           |          |                                               |                                                                                                    | <b>Back</b><br>Next                                                                 |
|   |                |          |                                               |                                                                                                    | Frank $\left\vert \cdot \right\vert$                                                |

#### *2.2.1.2 Using Sample Names and Vial Positions Present in the eWorkflow*

When an eWorkflow includes injection blocks with fixed sample names and vial positions (e.g., for a calibration curve) Chromeleon XPS now includes the option to use those names and positions instead of auto-generated values.

#### *2.2.1.3 Support for Instruments with Two or More Injection Devices*

When using an instrument with more than one injection device (e.g., dual GC inlets or a manual injector + an autosampler), Chromeleon XPS will now prompt the user for which injection device to use.

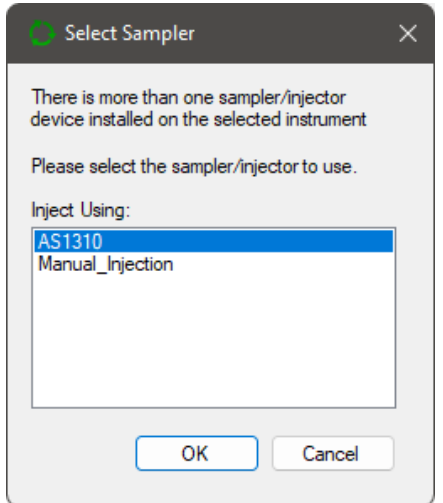

### **2.2.2 Processing of Imaged-Capillary Isoelectric Focusing (icIEF) Data [308392]**

The Maurice Capillary Electrophoresis instrument from ProteinSimple can be used to generate Imaged-Capillary Isoelectric Focusing (icIEF) data sets in Chromeleon. This data is stored as special 2D-signal records where the x-axis has units of Pixel instead of minutes. With this release, support has been added for processing data files generated by this instrument.

Note: The Chromeleon Driver for the Maurice CE instrument is not distributed by Thermo Fisher Scientific. Please contact ProteinSimple or Bio-Techne for information on how to obtain the driver, as well as detailed documentation how to install and configure the driver, and how to create instrument and processing methods in Chromeleon.

#### *2.2.2.1 Automatic Transformation from Pixel to pI (Isoelectric Point)*

When a sequence containing icIEF data is opened in the Studio, it is possible to automatically transpose the x-axis from unit Pixel to pI for such signals.

In order to do so, the component table of the processing method for the injection must include a numerical custom variable called **CM7:Pixel\_Target.** Two component records must have a value greater than zero for this custom variable. The expected retention times of these 2 component records are used to define the pI-Calibration values for 2 marker peaks. Based on these settings Chromeleon will automatically detect the marker peaks in the "Pixel-Chromatogram" and use the Pixel-value of the peak apex of the marker peaks, with the pI-Calibration values to compute the corresponding Pixel -> pI Transformation. For the final pI-Chromatogram standard data processing procedures (peak detection, component assignment, result computations) are the applied treating the pI-unit as a retention time in minutes.

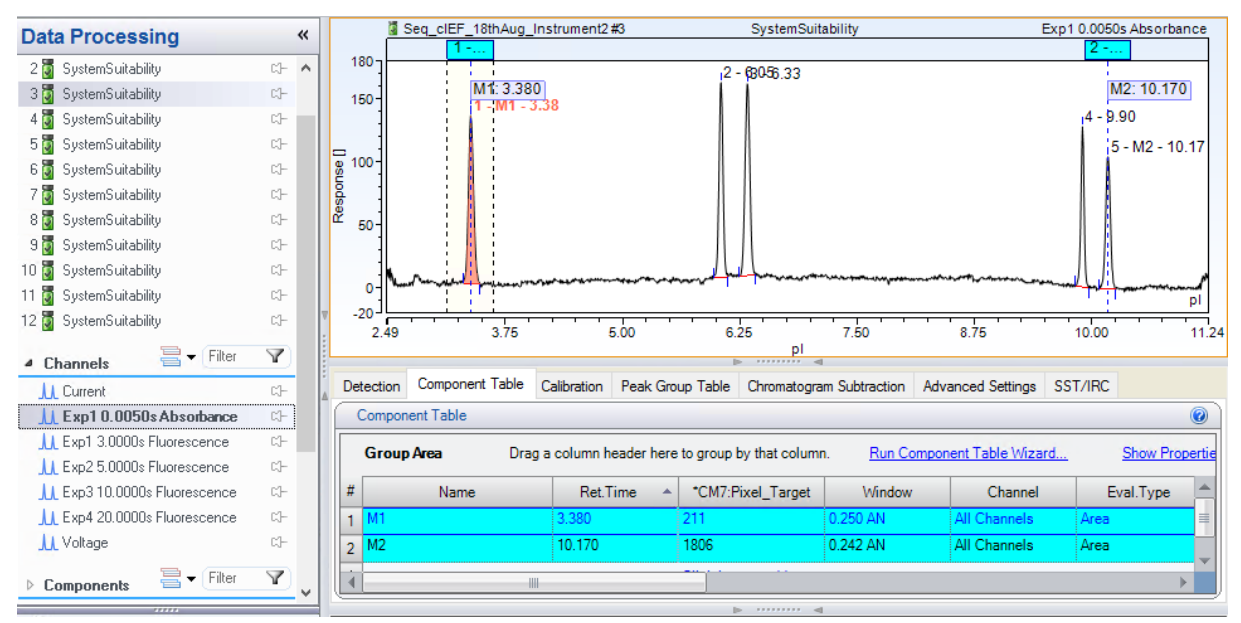

Labels for peak results in the report need to be changed manually to provide the pI-units instead of minutes.

Example: in the column header of an integration report table the default unit **chm.signalUnit+"\*min"** for the peak area need to be changed to **chm.signalUnit+"\*pI".**

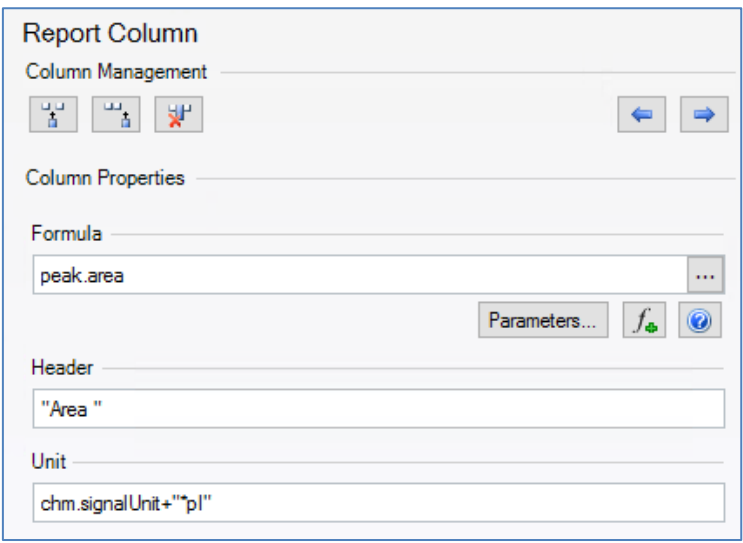

#### *2.2.2.2 Display Options for Pixel- or pI-Chromatogram and Marker Peaks*

The Chromatogram plot object of the Report Designer now supports select whether the Pixel- or the transposed pI-Chromatogram should be shown. There is also an option to emphasize the marker peaks and their corresponding pI-values using the same Line & Fill Style Settings as for Signal Parameters.

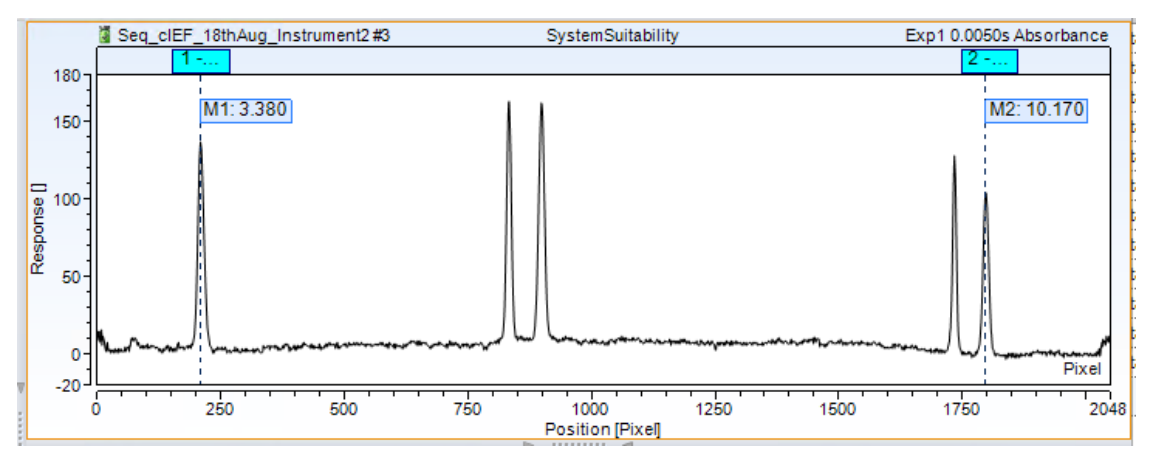

In the Pixel-Chromatogram only the marker peaks are shown. There is no data processing (peak results, etc…) for the Pixel-Chromatogram. This is only available for the corresponding pI-Chromatogram.

## <span id="page-8-0"></span>**3 Resolved Issues**

This chapter describes the issues that have been resolved with the release of Chromeleon 7.2.10 MUg only. For issues that have been resolved in previous MUs, please refer to the Release Notes of that release.

Other trivial and minor issues may have been resolved but are not mentioned here. If you require information about the status of an issue observed in a Chromeleon 7 release, but which is not listed here, please contact your local Thermo Fisher Scientific representative for more information.

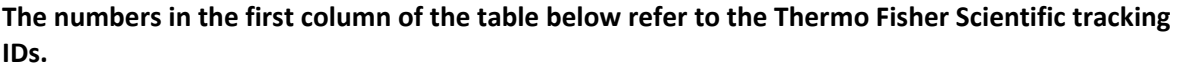

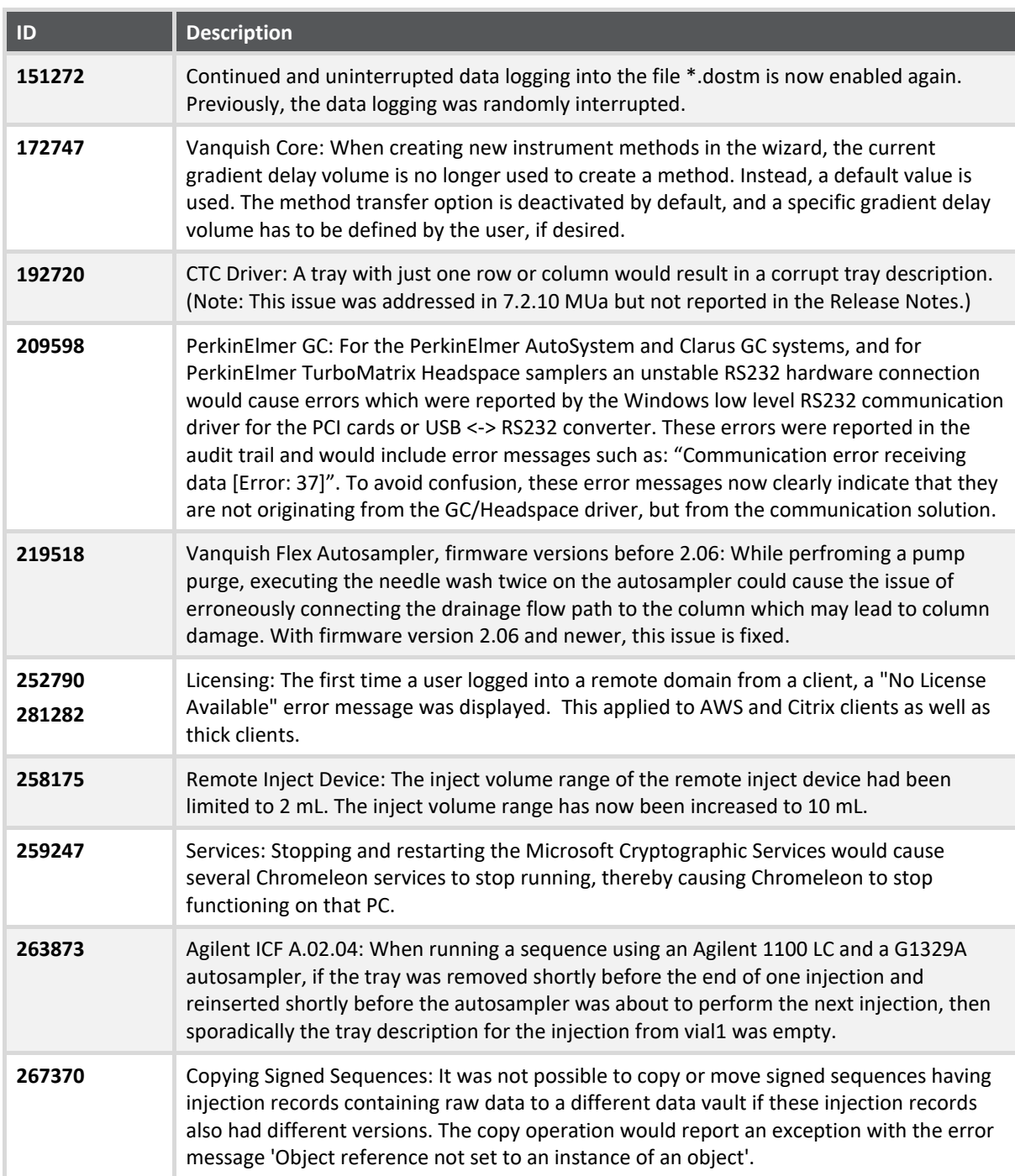

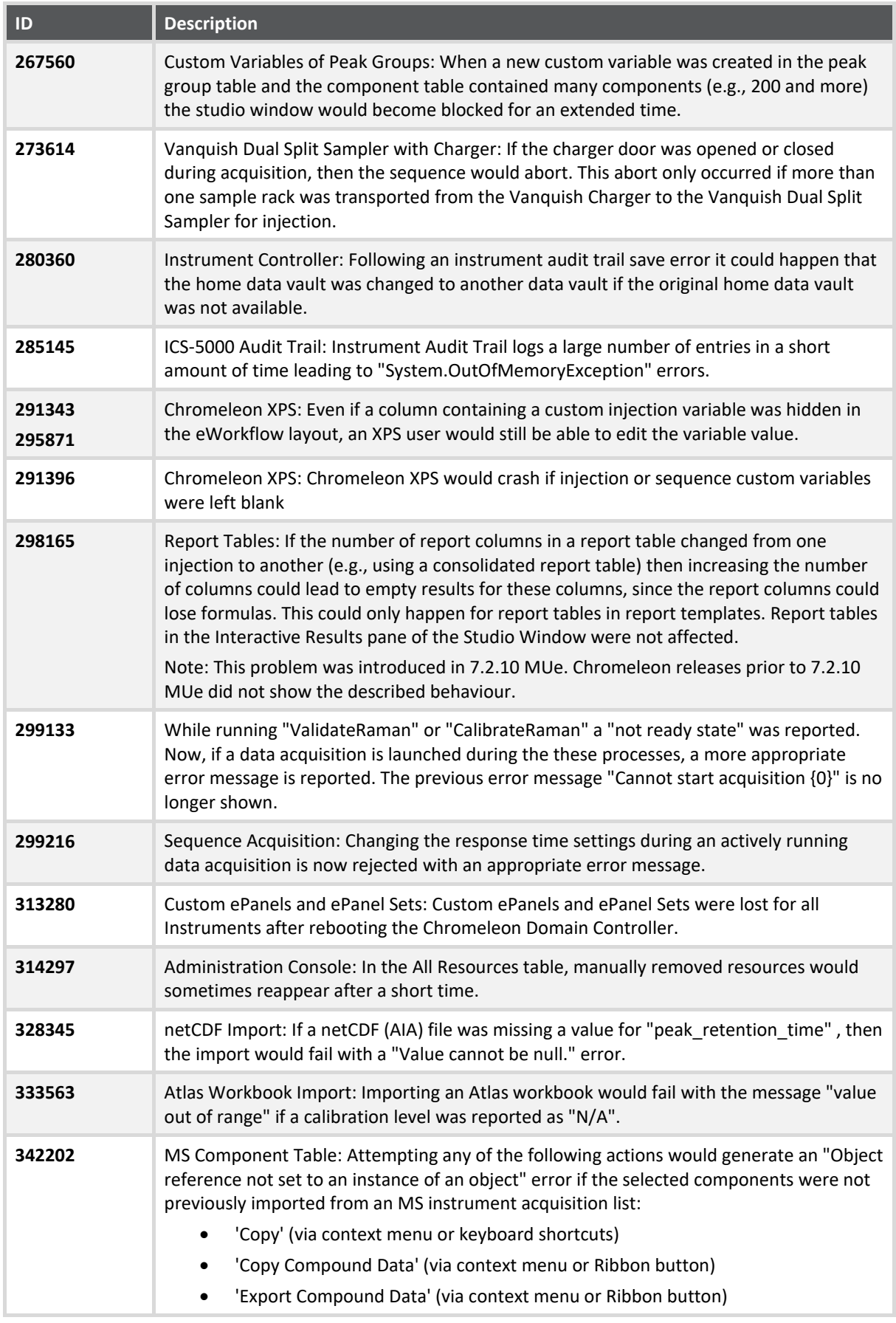

### <span id="page-10-0"></span>**4 Limitations and Known Issues**

The comprehensive list of limitations and known issues affecting Chromeleon 7.2.10 ES are documented in the Chromeleon 7.2.10 MUa and subsequent MU release notes.

New, updated and recently reported known limitations and issues identified during the development of Chromeleon 7.2.10 MUg are listed below.

### <span id="page-10-1"></span>**4.1 Limitations with Thermo Scientific Instruments**

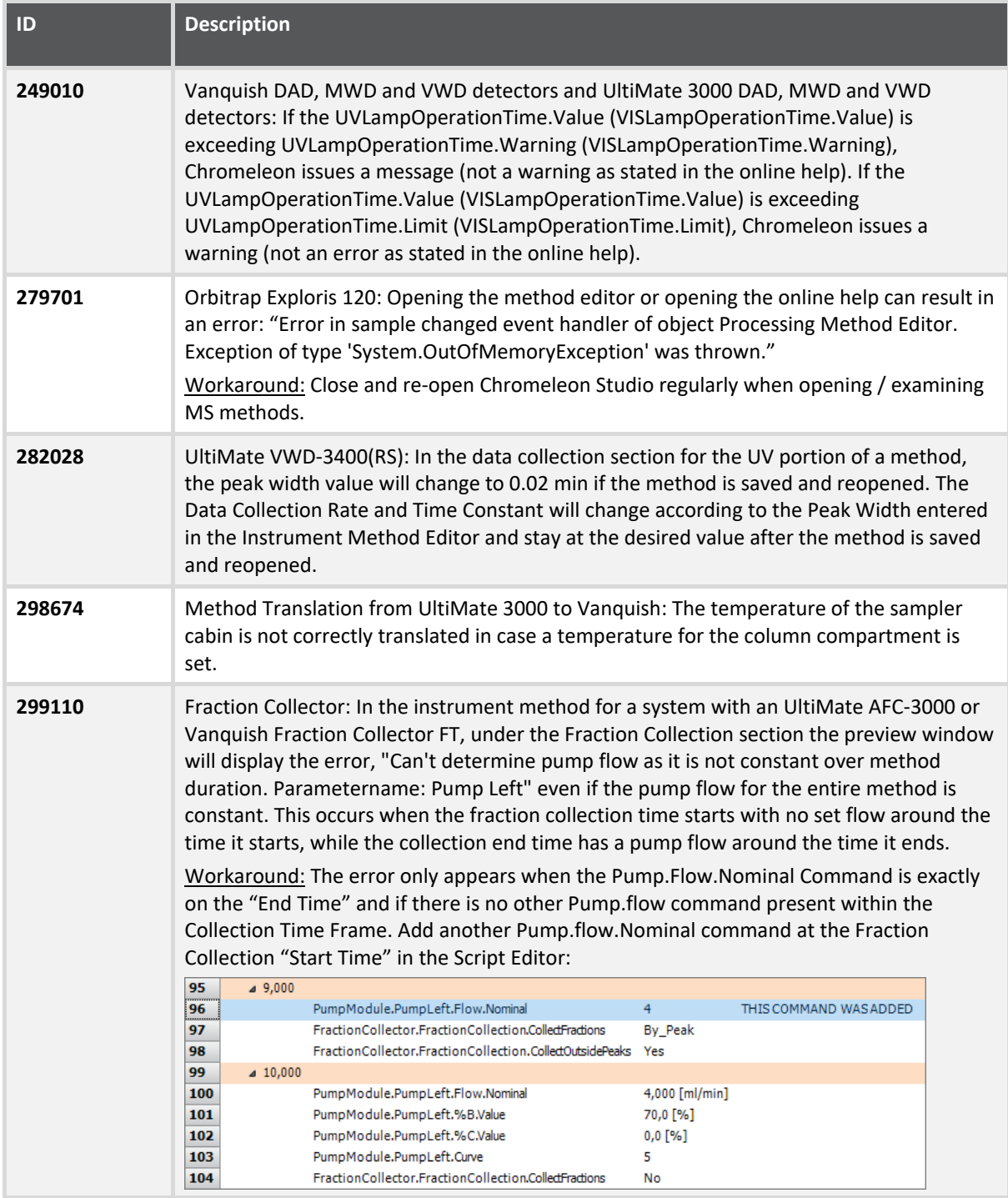

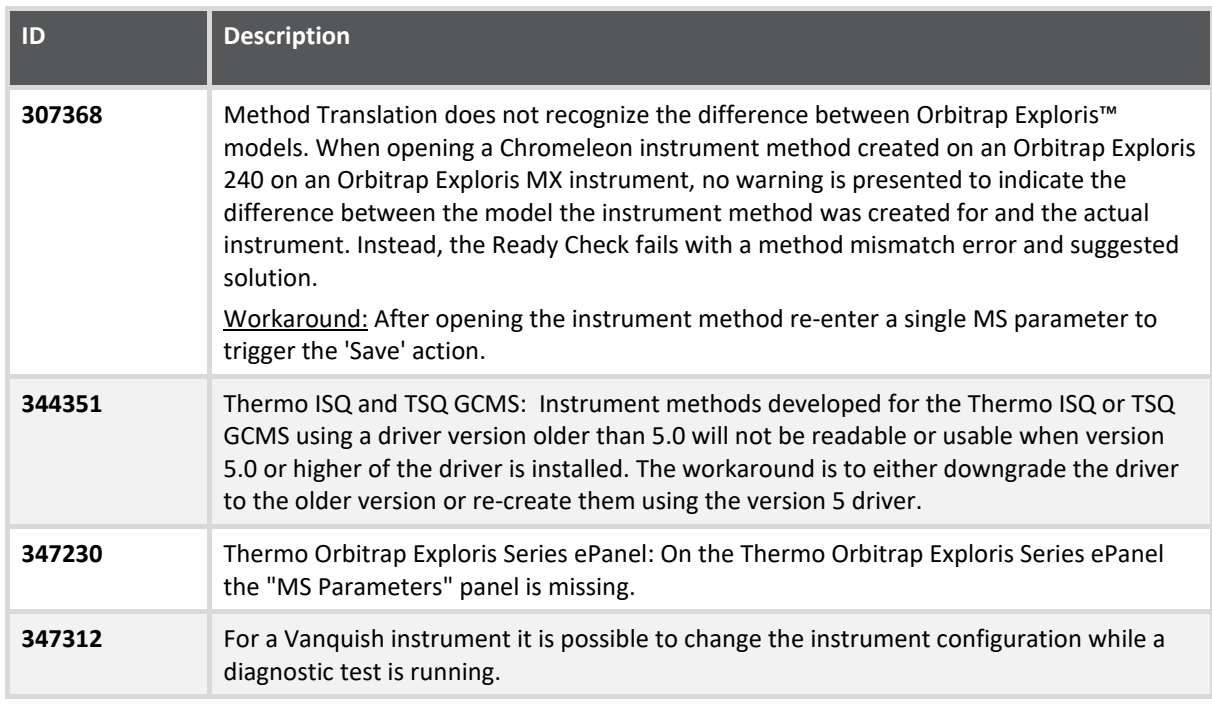

### <span id="page-11-0"></span>**4.2 Limitations with the Waters Driver Pack**

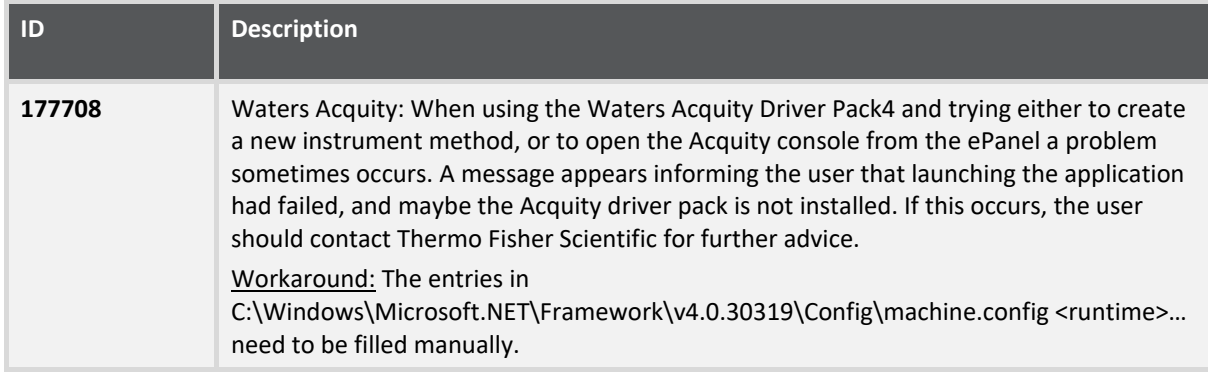

### <span id="page-11-1"></span>**4.3 Limitations with Agilent ICF**

For a general overview regarding the Agilent Instrument Control Framework, please refer to the document Chromeleon and Agilent ICF – Quick Start Guide – Chromeleon 7.2 .pdf, found in the \Documents\ folder of the Chromeleon installation disk. For Agilent drivers, please refer to Agilent documentation.

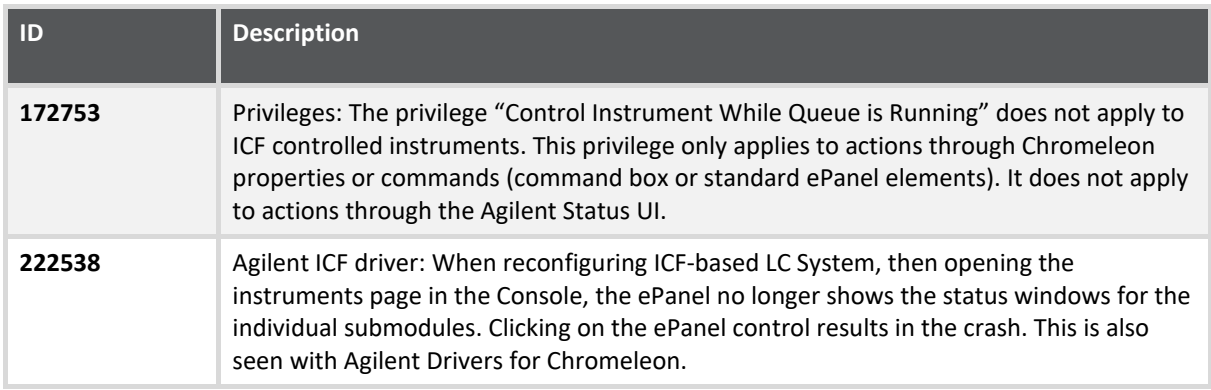

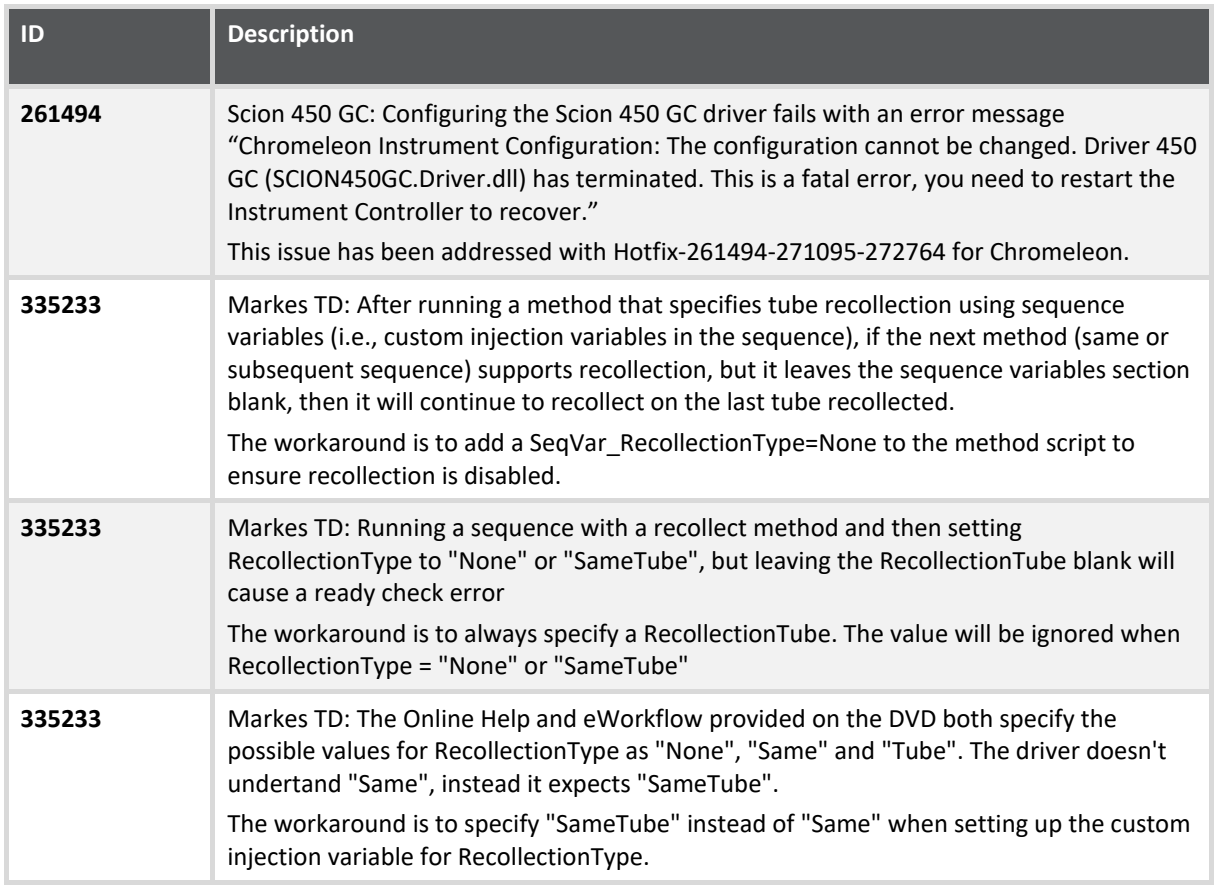

## <span id="page-12-0"></span>**4.4 Limitations with Other Third-Party Instruments**

## <span id="page-12-1"></span>**4.5 Limitations With Setup**

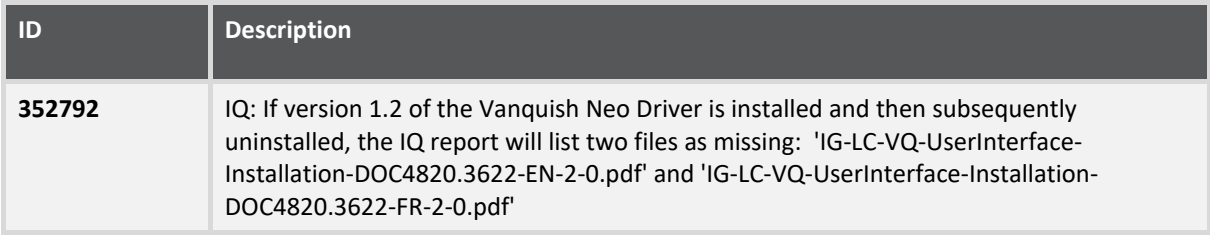

### <span id="page-12-2"></span>**4.6 Other Limitations**

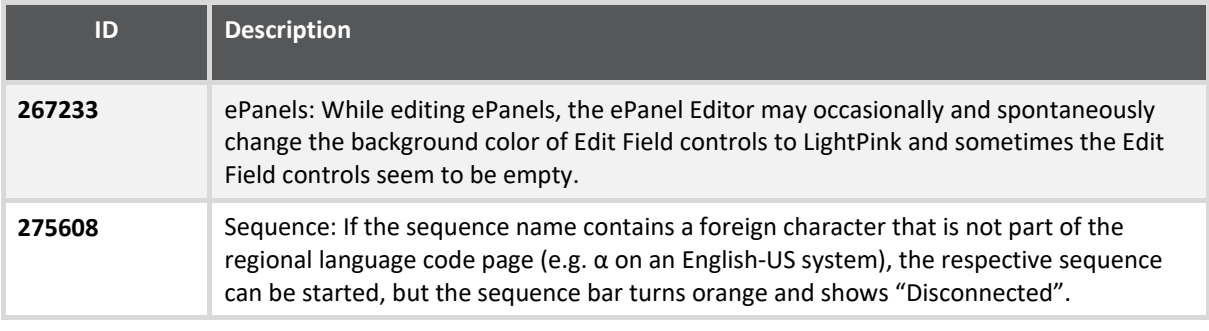

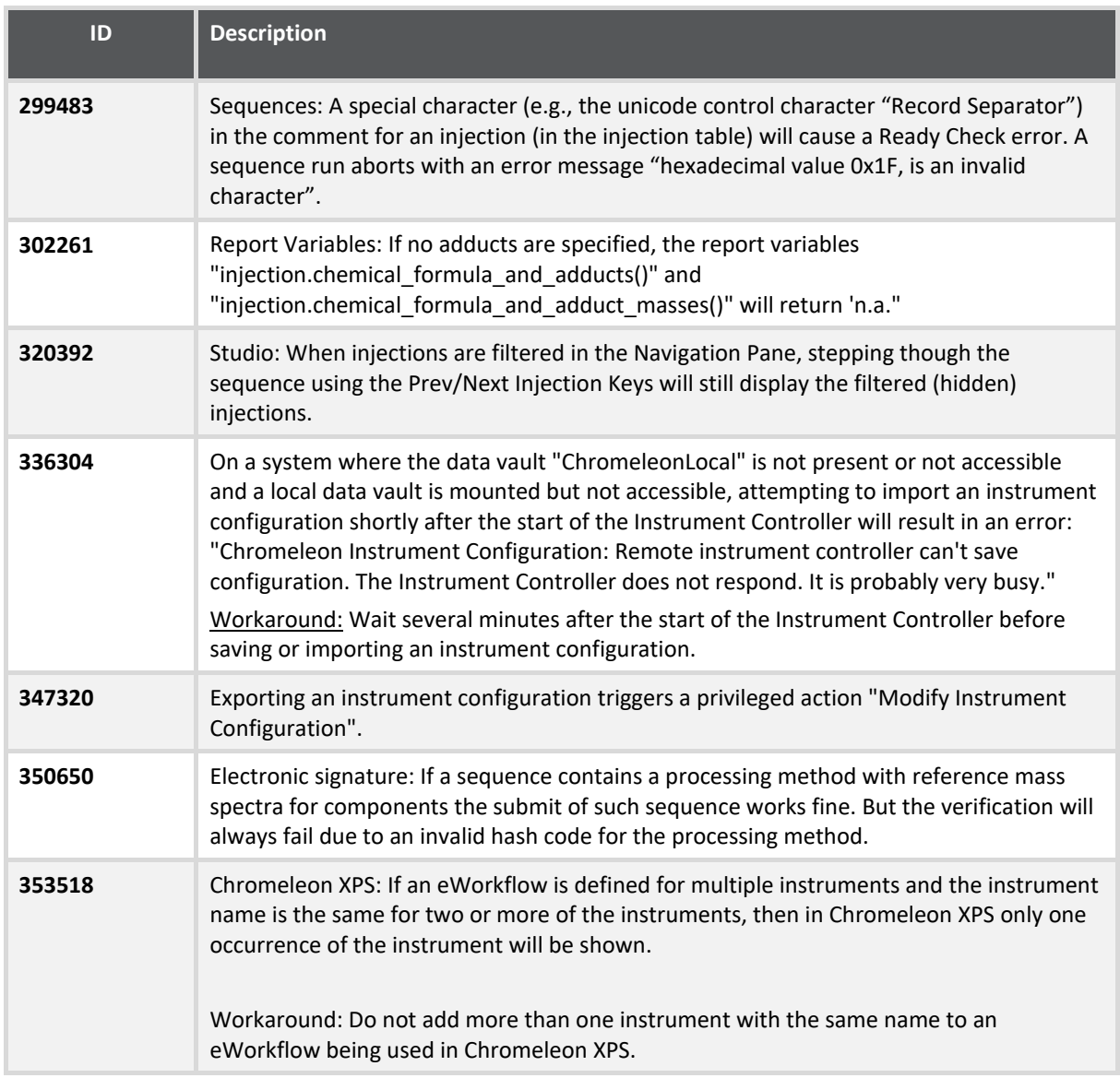

# <span id="page-14-0"></span>**5 Backward/Forward Compatibility Issues**

### <span id="page-14-1"></span>**5.1 Chromeleon Enterprise Compatibility between Chromeleon Versions**

In general, for customers with Enterprise Chromeleon systems, we do not recommend connecting clients or IPCs with different versions of Chromeleon into the same Chromeleon Domain.

Features available in newer versions, such as email notification, automated reporting, automated LIMS export, etc. may not work correctly with data created or acquired on an older client or IPC.

Similarly, if data that was created on a newer version of Chromeleon is accessed from a client running an older version, then the data can be opened, edited, and saved without losing any parameters specific to the newer version. But any new parameters, like data processing enhancements or newer report variables will not be included in any data processing as they are 'invisible' to the older client and may cause results or reports to be generated with different values to those which would be generated on the newer version.

Additional restrictions may also apply. If you have any questions or concerns, please contact your local Chromeleon support channel.

### <span id="page-14-2"></span>**5.2 CMBX File Compatibility between Chromeleon Versions**

CMBX files are used for transferring data and data objects between separate Chromeleon systems.

CMBX files may be considered 'Forward compatible'; that is, a CMBX file generated by an earlier Chromeleon software release is always readable in newer releases of the software.

However, the reverse is not true, that is, a CMBX file generated by a newer release of Chromeleon software should **NOT** be imported into older releases of the software. CMBX files generated by newer software releases may contain database schema extensions which are unrecognizable in older software releases, causing significant problems and/or damage to the data vault of the older release.

Additional restrictions may also apply. If you have any questions or concerns, please contact your local Chromeleon support channel.

**www.thermofisher.com**

© 2009-2023 Thermo Fisher Scientific Inc. All rights reserved.

**Thermo Fisher Scientific Inc.** 168 Third Avenue Waltham, MA 02451 USA

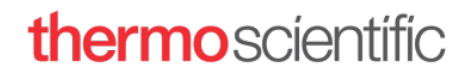